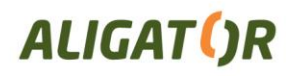

## **ALIGATOR S4000 – připojení k PC**

Pro připojení k běžnému PC **nejsou třeba žádné ovladače** (platí pro operační systémy Windows XP, Vista, 7, popř. novější).

## *POZOR!!!*

*Chcete-li připojit telefon k PC a přenášet soubory, musí být v telefonu vložena MicroSD karta. Jinak nebude možné telefon k PC připojit!!!*

Pro připojení k PC postupujte následovně:

- 1. Propojte telefon a PC přiloženým kabelem.
- 2. Na obrazovce a stavovém řádku se objeví hlášení o připojení USB úložiště.
- 3. V dolní části obrazovky ťukněte na tlačítko "Zapnout úložiště USB"
- 4. Pokud obrazovka s tlačítkem zmizí, můžete ji znova zobrazit stažením stavového řádku dolů a ťuknutím na řádek "USB připojeno"
- 5. Pokud se na PC zobrazí "Průvodce instalací nového hardware", ukončete jej stiskem tlačítka Storno.

Po té bude vložená MicroSD karta připojena k počítači jako disková jednotka.

Připojení zrušíte odpojením kabelu nebo opětovným ťuknutím na tlačítko v dolní části obrazovky.